# **GasNet Cards МАКРОВСТАВКИ**

- Макровставки (или макросы) это специальные текстовые идентификаторы, которые при выводе текста, в котором они присутствуют, заменяются на какие-то осмысленные значения
- Макровставки используются в полях "Текст на чеке", которые задаются в параметрах группы и скидок

Используя макровставки можно:

- Печатать на чеках промо-коды и случайный числовые последовательности для розыгрышей
- Печать на чеках случайно выбранные пожелания, неоднотипные рекламные объявления или промокоды из заданного диапазона
- Печатать на чеках количество бонусов, накопленных за покупки

На данный момент доступно три вида макровставок:

- Случайная цифровая строка заданной длины **{{RND\_NUM\_n}}**
- Случайная строка из файла **{{RND\_STR\_FROM\_xxx}}**
- Количество бонусов на карте **{{CARD\_BONUS\_COUNT}}**

Случайная цифровая строка заданной длины

**Случайная цифровая строка заданной длины**

## **{{RND\_NUM\_n}}**, где n – длина строки

Пример текста:

Отправьте SMS с числом {{RND\_NUM\_8}} на номер +7(955) 555-55-55 и участвуйте в розыгрыше призов!

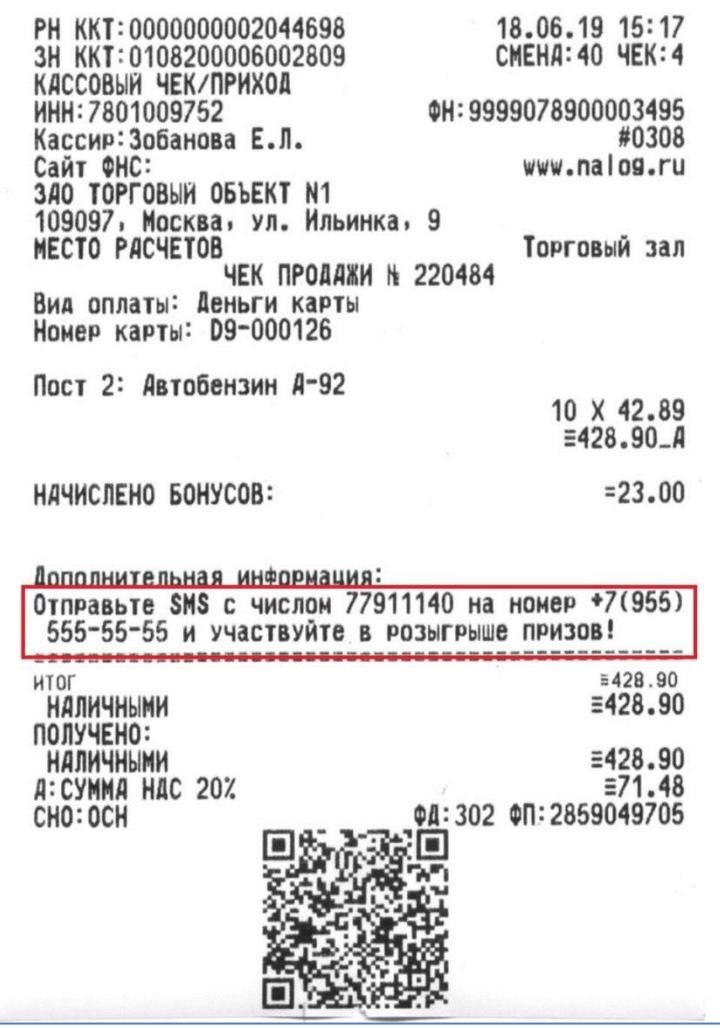

### Случайная строка из файла

### **Случайная строка из файла**

## **{{RND\_STR\_FROM\_xxx}}**, где xxx – имя текстового файла со строками в UTF-8

Файл со строками должен располагаться в каталоге на сервере /home/gnasystem/data и должен быть доступен на чтение для группы apache.

#### Пример текста:

Предсказание на сегодня: {{RND\_STR\_FROM\_predictions.txt}}

В файле указаны строки с предсказаниями, которые выводятся при срабатывании определенной скидки при печати чека.

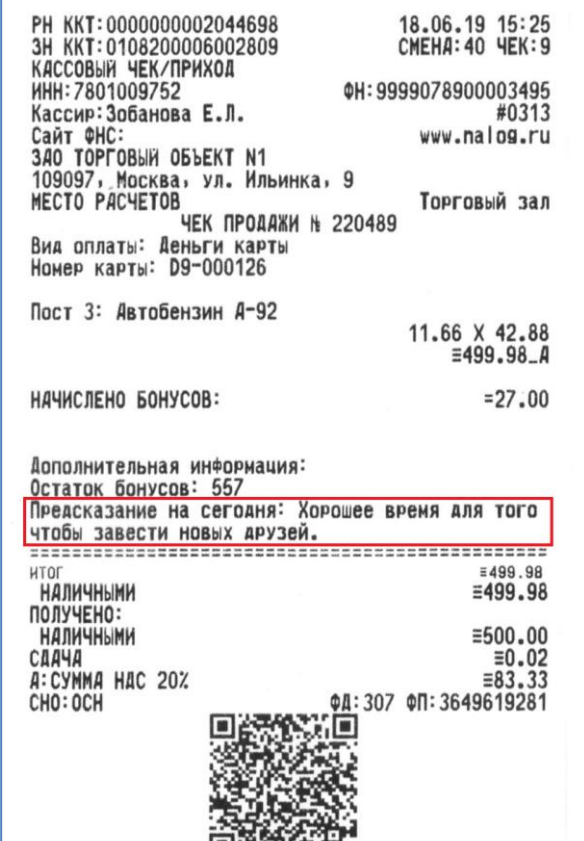

### Где настраиваются макровставки

Макровставки для «Случайной строки из файла» и «Случайной цифровой строки» прописывается в пункте «Текст на чеке» в основных параметрах выбранной скидки.

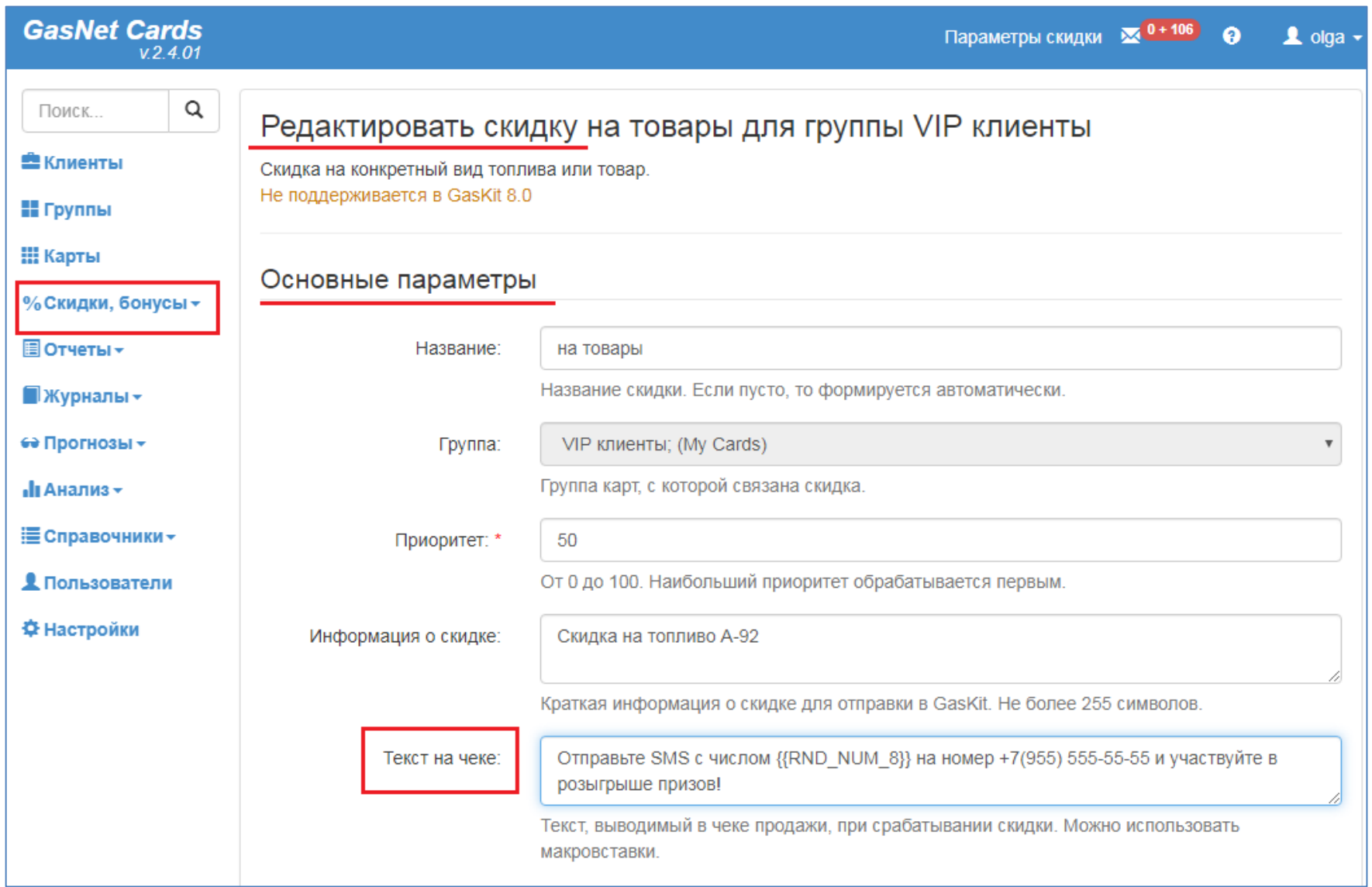

### Количество бонусов на карте

#### **Количество бонусов на карте**

## **{{CARD\_BONUS\_COUNT}}**

Макровставка заменяется числом, равным количеству бонусов на карте после покупки, т.е. с учетом начисленных и потраченных бонусов.

Пример текста:

Остаток бонусов: {{CARD\_BONUS\_COUNT}}

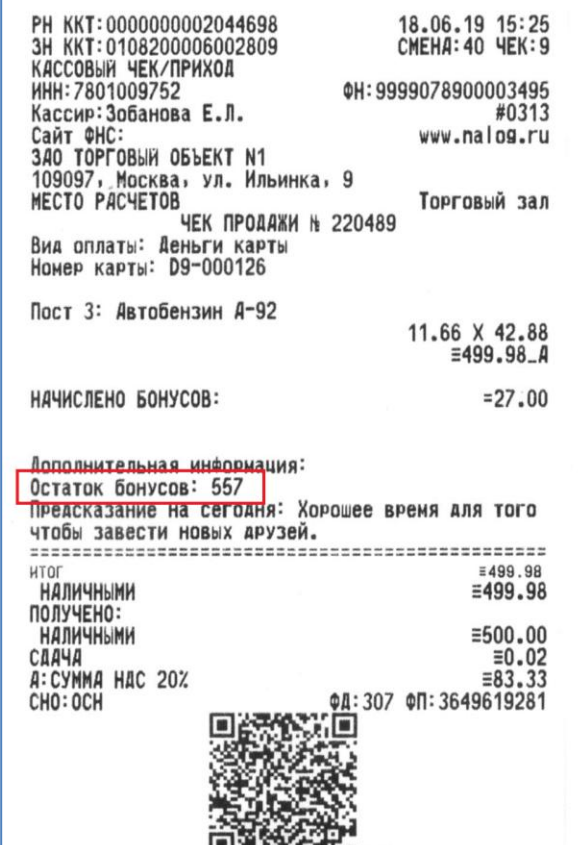

### Где настраиваются макровставки

Макровставка «Количество бонусов на карте» прописывается в пункте «Текст на чеке» в основных параметрах выбранной группы.

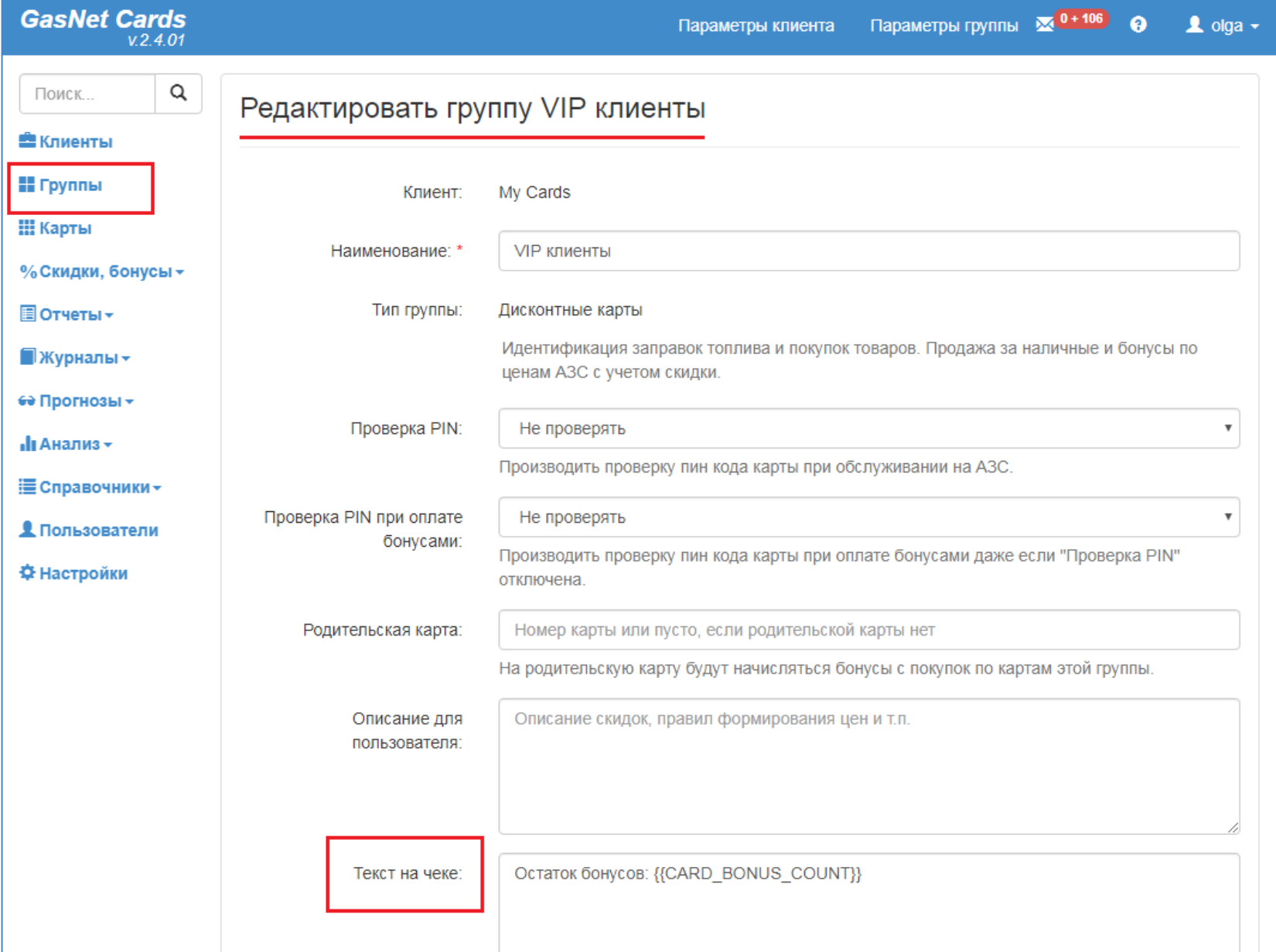

## Более подробную информацию по макровставкам можно прочитать в Справочной системе GasNet Cards